# **СОГЛАСОВАНО**

Первый заместитель генерального директора — заместитель по научной работе ФГУП «ВНИИФТРИ» А.Н. Щипунов 2022 г.

Государственная система обеспечения

единства измерений

# **АППАРАТУРА КОНТРОЛЬНО - ПРОВЕРОЧНАЯ ЭЛЕКТРОКАРДИОСТИМУЛЯТОРОВ КПА ЭКС**

**МЕТОДИКА ПОВЕРКИ**

БНПК.468213.001 МП

# **СОДЕРЖАНИЕ**

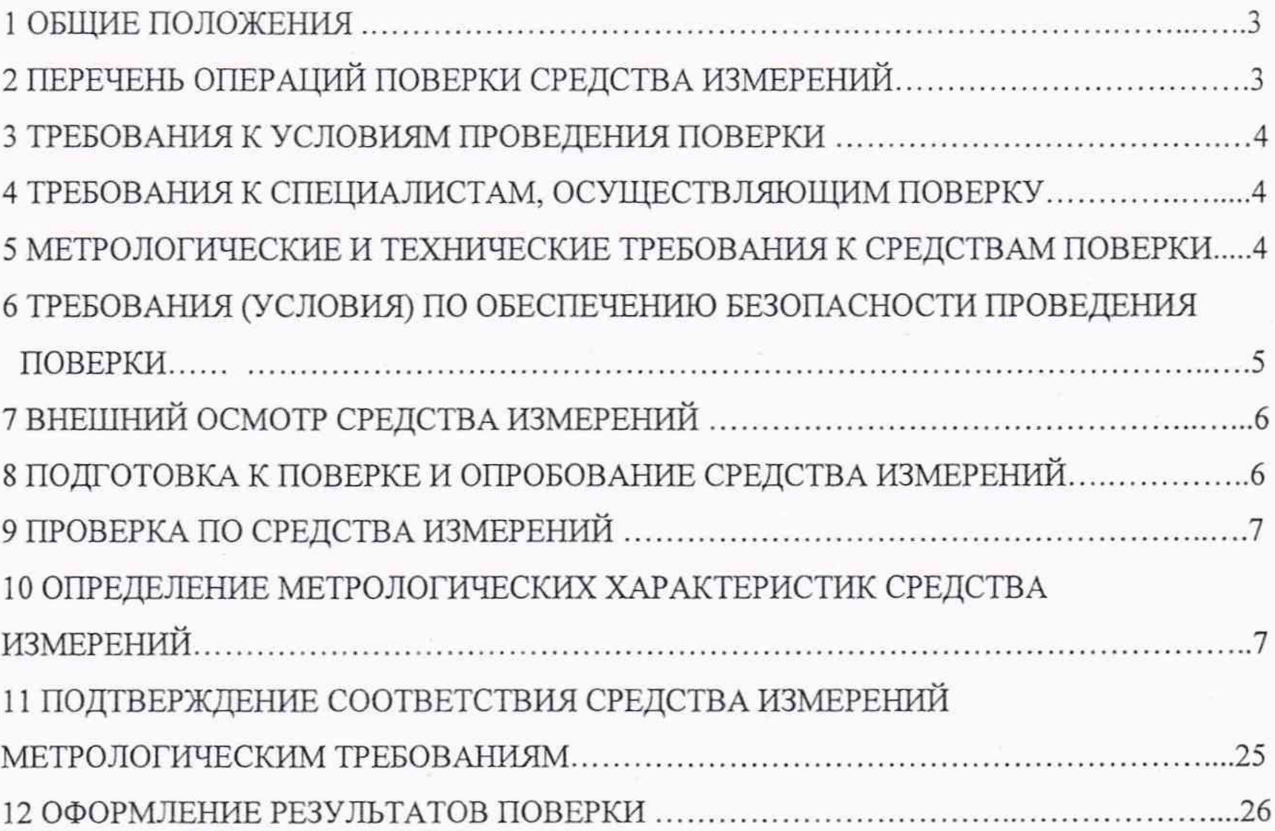

#### **1 ОБЩИЕ ПОЛОЖЕНИЯ**

<span id="page-2-0"></span>1.1 Настоящая методика поверки распространяется на аппаратуру контрольнопроверочную электрокардиостимуляторов КПА ЭКС (далее — комплекс), заводские номера с 2 по 7, изготовленные обществом с ограниченной ответственностью «ЭЛЕСТИМ-КАРДИО», г. Москва, и устанавливает методику первичной и периодической поверок.

1.2 Интервал между поверками 1 год.

1.3 При проведении поверки обеспечена прослеживаемость результатов измерений к

-Государственному первичному эталону единиц времени, частоты и национальной шкалы времени ГЭТ1-2022,

-Государственному первичному эталону единицы электрического напряжения ГЭТ13-01,

-Государственному первичному специальному эталону единицы электрического напряжения (вольта) в диапазоне частот  $10 - 3.10^7$  Гц ГЭТ89-2008

в соответствии с Государственной поверочной схемой для электродиагностических средств измерений медицинского назначения, утверждённой приказом Росстандарта от 30 декабря 2019 года №3464.

#### **2 ПЕРЕЧЕНЬ ОПЕРАЦИЙ ПОВЕРКИ СРЕДСТВА ИЗМЕРЕНИЙ**

<span id="page-2-1"></span>2.1 При проведении поверки выполняют операции, указанные в таблице 1. Таблица 1 — Перечень операций поверки

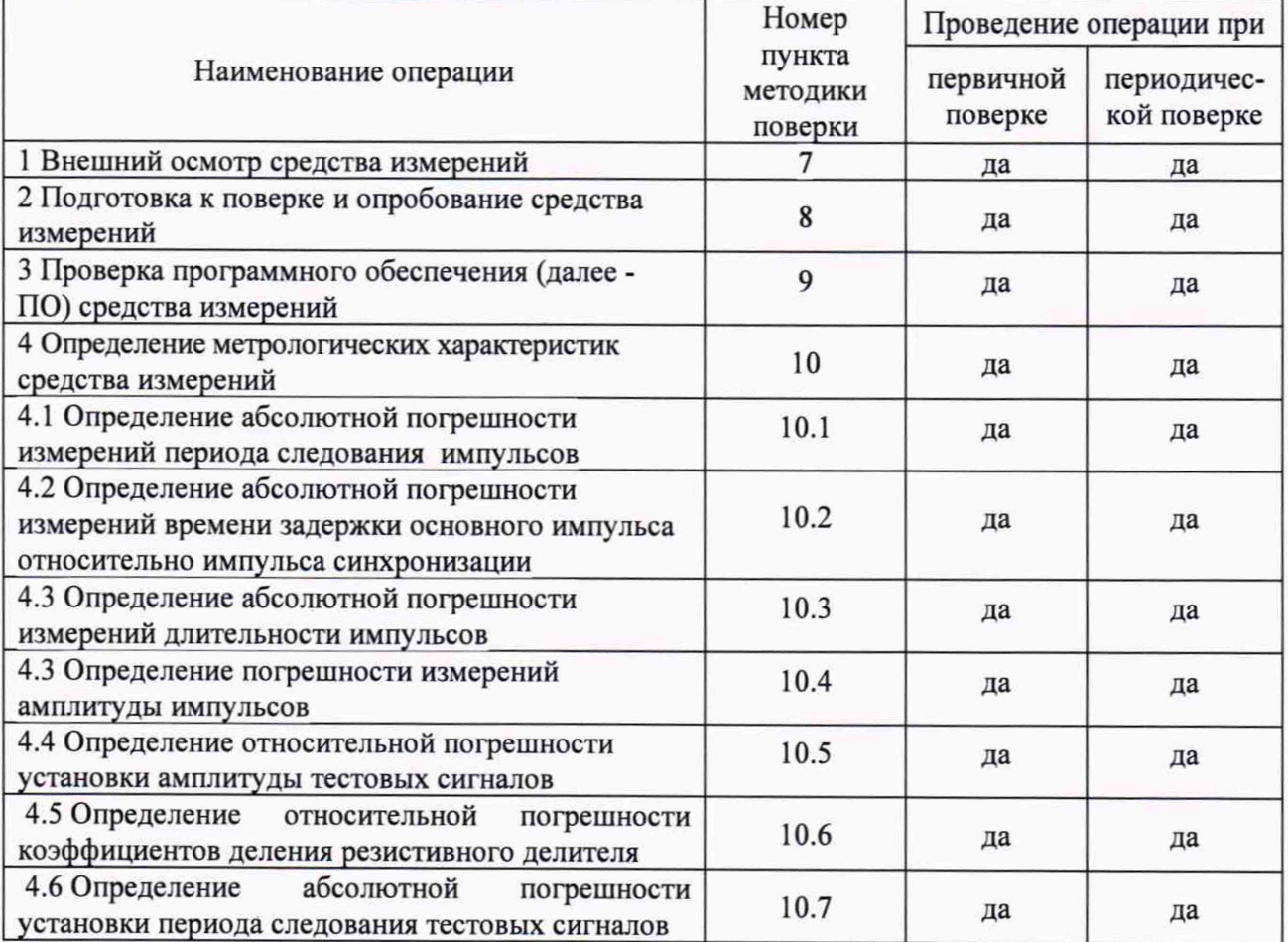

Продолжение таблицы 1

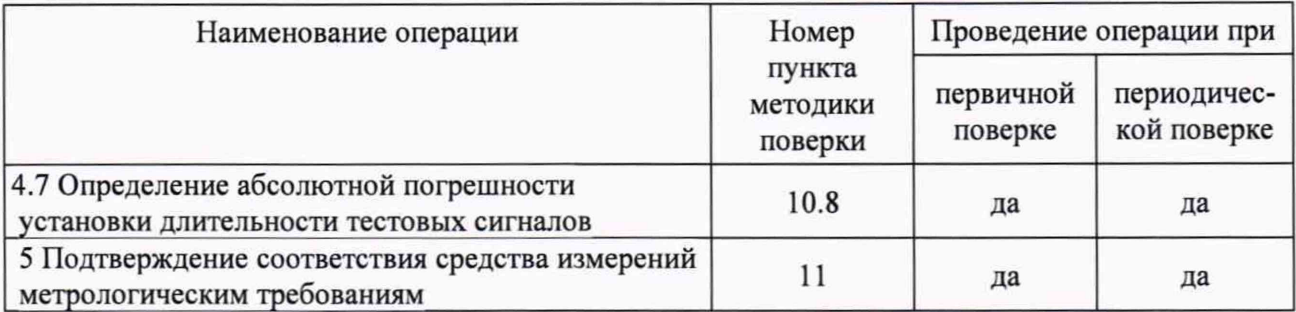

Примечания

1 При получении отрицательных результатов поверка прекращается до выявления и устранения причин.

2 Допускается проведение поверки комплекса в сокращённом объёме. Сокращённый объём поверки предусматривает проведение измерений на меньшем числе поддиапазонов измерений для каждого автономного блока КПА ЭКС. Соответствующая запись должна быть сделана в эксплуатационных документах и свидетельстве о поверке на основании решения эксплуатирующей организации.

#### **3 ТРЕБОВАНИЯ К УСЛОВИЯМ ПРОВЕДЕНИЯ ПОВЕРКИ**

<span id="page-3-0"></span>3.1 При поверке комплексов должны соблюдаться следующие условия:

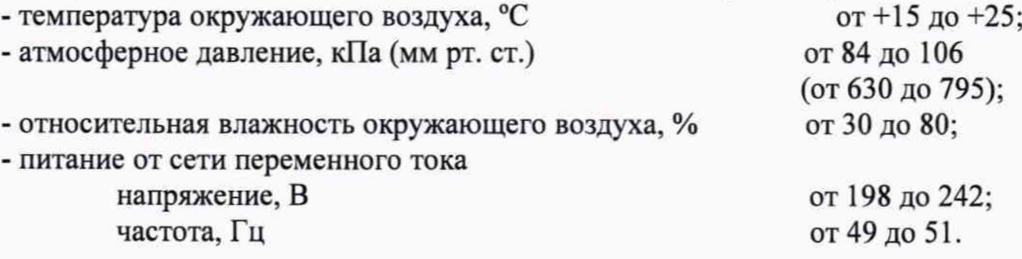

#### <span id="page-3-1"></span>**4 ТРЕБОВАНИЯ К СПЕЦИАЛИСТАМ, ОСУЩЕСТВЛЯЮЩИМ ПОВЕРКУ**

4.1 Поверка должна осуществляться лицами со средним или высшим техническим образованием, аттестованными в качестве поверителей в установленном порядке и имеющим квалификационную группу электробезопасности не ниже третьей.

<span id="page-3-2"></span>4.2 Перед проведением поверки поверитель должен предварительно ознакомиться с руководством по эксплуатации БНПК.468213.008 РЭ и БНПК.468213.008 РЭ1.

### **5 МЕТРОЛОГИЧЕСКИЕ И ТЕХНИЧЕСКИЕ ТРЕБОВАНИЯ К СРЕДСТВАМ ПОВЕРКИ**

5.1 Требования к метрологическим и техническим характеристикам средств поверки изложены в таблице 2.

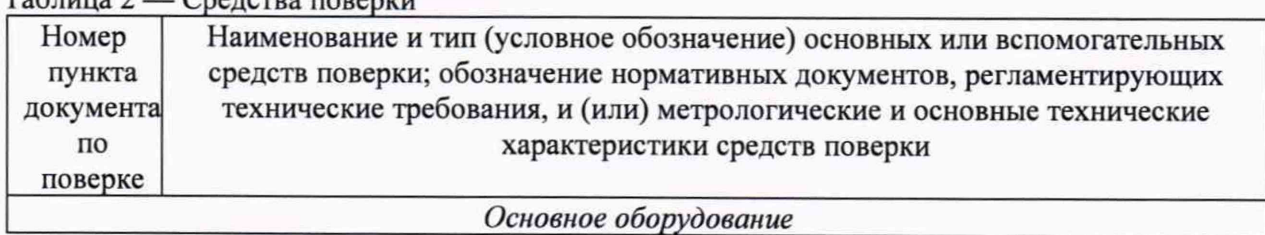

 $T_2$ блица 2 — Средства по

#### Продолжение таблицы 2

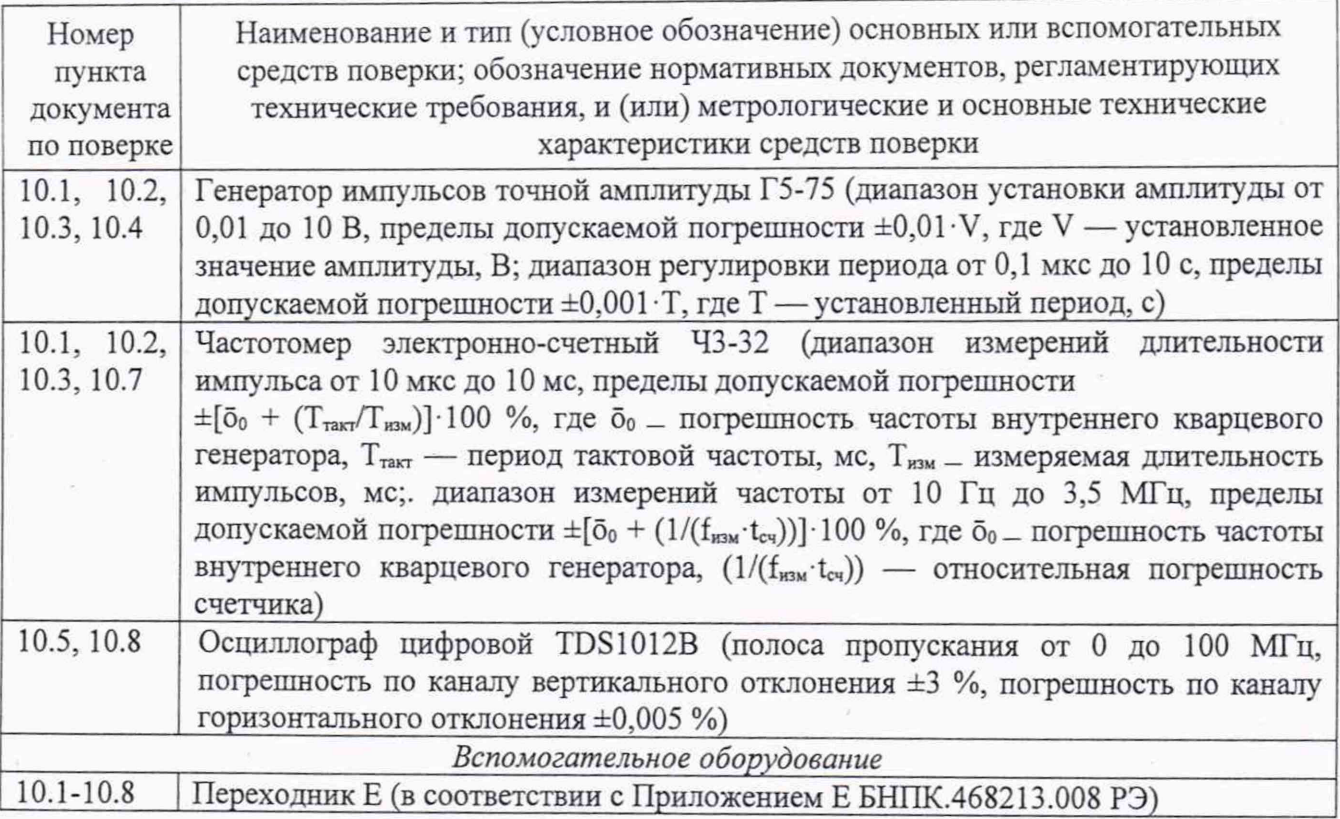

5.2 При проведении поверки допускается применять другие средства измерений, обеспечивающие определение соответствующих параметров с требуемой точностью.

5.3 Применяемые средства поверки должны быть исправны, поверены и иметь сведения о результатах поверки в Федеральном информационном фонде по обеспечению единства измерений.

5.4 Средства поверки должны быть внесены в рабочее помещение не менее чем за 12 часов до начала поверки.

#### 6 ТРЕБОВАНИЯ (УСЛОВИЯ) ПО ОБЕСПЕЧЕНИЮ БЕЗОПАСНОСТИ ПРОВЕДЕНИЯ ПОВЕРКИ

6.1 При проведении поверки должны быть соблюдены требования безопасности. предусмотренные "Правилами технической эксплуатации электроустановок потребителей", "Правилами техники безопасности при эксплуатации электроустановок потребителей", а также, изложенные в руководстве по эксплуатации БНПК.468213.008 РЭ,

БНПК.468213.008 РЭ1, в технической документации на применяемые при поверке рабочие эталоны и вспомогательное оборудование.

#### 7 ВНЕШНИЙ ОСМОТР СРЕДСТВА ИЗМЕРЕНИЙ

7.1 Комплекс допускается к дальнейшей поверке, если:

-внешний вид комплекса соответствует описанию типа;

-соблюдаются требования по защите комплекса от несанкционированного вмешательства согласно описанию типа;

-отсутствуют видимые дефекты, способные оказать влияние на безопасность проведения поверки или результаты поверки.

7.2 При выявлении дефектов, способных оказать влияние на безопасность проведения поверки или результаты поверки, устанавливается возможность их устранения до проведения поверки. При наличии возможности устранения дефектов, выявленные дефекты устраняются, и комплекс допускается к дальнейшей поверке. При отсутствии возможности устранения дефектов комплекс к дальнейшей поверке не допускается.

#### 8 ПОДГОТОВКА К ПОВЕРКЕ И ОПРОБОВАНИЕ СРЕДСТВА ИЗМЕРЕНИЙ

8.1 Подготовка к поверке

8.1.1 Перед проведением поверки необходимо выполнить следующие подготовительные работы:

- ознакомиться с руководством по эксплуатации БНПК.468213.008 РЭ раздел 6 и БНПК.468213.008 РЭ1;

- проверить наличие действующих свидетельств (знаков поверки) о поверке используемых средств поверки;

- основные средства поверки и вспомогательное оборудование подготовить к работе в соответствии с инструкциями или руководствами по их эксплуатации;

- измерить и занести в протокол данные об условиях окружающей среды.

8.2 Опробование средства измерений

8.2.1 Произвести подготовку комплекса к работе в соответствии с 1.2 — 1.5 Руководства по эксплуатации БНПК.468213.008 РЭ1. Включить питание на Блоке КПА ЭКС и Кассете ЭКС-SR.

8.2.2 На каждом модуле Блока КПА ЭКС должны поочередно включаться и выключаться индикаторы зеленого, желтого и красного цвета. Нажать на кнопку «Сброс». При нажатой кнопке «Сброс» индикаторы зеленого, желтого и красного цвета должны потухнуть. При отпущенной кнопке «Сброс» переключение индикаторов должно возобновиться.

8.2.3 Включить питание ПК и произвести запуск «Программы управления КПА» в соответствии с п.8 руководства по эксплуатации БНПК.468213.008 РЭ1.

8.2.4 Результаты опробования считаются положительными, если после включения питания комплекса индикаторы зеленого, желтого и красного цвета на поверяемом модуле поочередно включаются и выключаются, а на мониторе ПК появляется индивидуальное окно управления поверяемым модулем Блока КПА ЭКС.

#### **9 ПРОВЕРКА ПО СРЕДСТВА ИЗМЕРЕНИЙ**

<span id="page-6-0"></span>9.1 Войти в «Индивидуальное окно» поверяемого модуля Блока КПА ЭКС (п. 1.8 руководства по эксплуатации БНПК.468213.008 РЭ1) Программы управления комплекса. Выбрать в окне «Модели ЭКС» любой тип ЭКС из выпадающего списка. Нажатием с помощью мыши выбрать режим работы «Индивид. Работа»

9.2 В открывшемся окне выбрать вкладку «Установки». Проверить информацию о версии программного обеспечения в окне «Установки».

9.3 Результат проверки ПО средства измерений считается положительным, если версия ПО соответствует описанию типа. %

### **10 ОПРЕДЕЛЕНИЕ МЕТРОЛОГИЧЕСКИХ ХАРАКТЕРИСТИК СРЕДСТВА ИЗМЕРЕНИЙ**

**10.1 Определение абсолютной погрешности измерений периода следования импульсов**

10.1.1 Определение абсолютной погрешности измерений периода следования импульсов проводить с помощью генератора импульсов точной амплитуды Г5-75 (далее — генератор) и частотомера электронно-счетного 43-32 (далее — частотомер) методом прямых измерений.

10.1.2 В соответствии с разделом 1 «Подготовка к проверке» руководства по эксплуатации БНПК.468213.008 РЭ1 подготовить к работе комплекс и запустить управляющую программу.

10.1.3 Порядок проведения поверки.

Подключить разъём Х17 Переходника Е к разъёму «ЭКС №к» (к=1...8) Кассеты ЭКС-SR из состава аппаратуры комплекса. Установить на генераторе отрицательные импульсы с амплитудой 3 В и длительностью 1 мс, установить период следования 200 мс. Подключить Основной выход генератора к гнезду И2, а вход Б частотомера к гнезду «41» переходника Е. Установить на Переходнике переключатель S2 в положение «Ам»; переключатель S3 в положение «А», переключатель S4 в положение «И2», а переключатель S5 в положение «М».

В соответствии с п.11.1 руководства по эксплуатации БНПК .468213.008 РЭ1 выполнить измерения периода следования импульсов канала А на модуле k комплекса. Результат измерений записать в графу 2 таблицы 3, а показания рабочего эталона (частотомера) в графу 3 таблицы 3.

Рассчитать абсолютную погрешность измерений по формуле (1):

$$
\Delta T = T_{\text{H3M}} - T_{\text{HO}} \,, \tag{1}
$$

где Тизм — результат измерений (показание на ПК), мс;

Тно — показание рабочего эталона, мс.

Результаты вычислений записать в графу 4 таблицы 3.

10.1.4 Повторить действия по пп. 10.1.1-10.1.3, устанавливая на генераторе периоды следования импульсов 1000, 2000, 3000 и 3950 мс.

Результаты измерений и вычислений записать в таблицу 3.

Таблица 3 — Результаты поверки по определению абсолютной погрешности измерений периода следования импульсов модуля № k (k=1...8)

| Установленное<br>значение периода<br>следования, мс | Результаты<br>измерений,<br>MC | Показания<br>частотомера,<br>MC | Абсолютная<br>погрешность<br>измерений, мс | Пределы<br>допуска-<br>емой<br>абсолют-<br>ной<br>погреш-<br>ности, мс | Заключение о<br>соответствии |
|-----------------------------------------------------|--------------------------------|---------------------------------|--------------------------------------------|------------------------------------------------------------------------|------------------------------|
|                                                     | $\overline{c}$                 | 3                               | 4                                          | 5                                                                      | 6                            |
| 200                                                 |                                |                                 |                                            | $\pm 1$                                                                |                              |
| 1000                                                |                                |                                 |                                            |                                                                        |                              |
| 2000                                                |                                |                                 |                                            |                                                                        |                              |
| 3000                                                |                                |                                 |                                            |                                                                        |                              |
| 3950                                                |                                |                                 |                                            |                                                                        |                              |

Результаты поверки считать положительными, если в диапазоне измерений периода следования импульсов от 200 до 3950 мс значения абсолютной погрешности находятся в допускаемых пределах ±1 мс.

10.2 Определение абсолютной погрешности измерений времени задержки основного импульса относительно импульса синхронизации

10.2.1 Определение абсолютной погрешности измерений времени задержки основного импульса относительно импульса синхронизации проводить с помощью генератора и частотомера методом прямых измерений.

10.2.2 Порядок проведения поверки.

Подключить выход синхроимпульса генератора к гнезду И1 Переходника, вход Б частотомера к гнезду «Ч1», а вход А частотомера к гнезду «Ч2» Переходника. Установить на частотомере режим измерения «Таб». Установить на Переходнике переключатель S3 в положение «R», а переключатель S4 в положение «И1». Подключить к гнёздам «+27» и «-27» Переходника источник питания из состава комплекса с предварительно установленным напряжением 27 В.

Установить на генераторе период Т длительностью 3000 мс и задержку D основного импульса (И2) относительно импульса синхронизации (И1) равной 2 мс. В соответствии с п.18 руководства по эксплуатации БНПК.468213.008 РЭ1 выполнить измерения AV- задержки ЭКС в модуле к. Результаты измерений записать в графу 2, а показания частотомера в графу 3 таблицы 4.

Рассчитать абсолютную погрешность измерений по формуле (1). Результаты вычислений записать в графу 4 таблицы 4.

10.2.3 Повторить операции пп. 10.2.1-10.2.2 для значений D 10, 100, 500 и 1000 мс. Результаты измерений и вычислений записать в таблицу 4.

Таблица 4 — Результаты поверки по определению абсолютной погрешности измерений времени задержки основного импульса относительно импульса синхронизации на модуле k  $(k=1...8)$ 

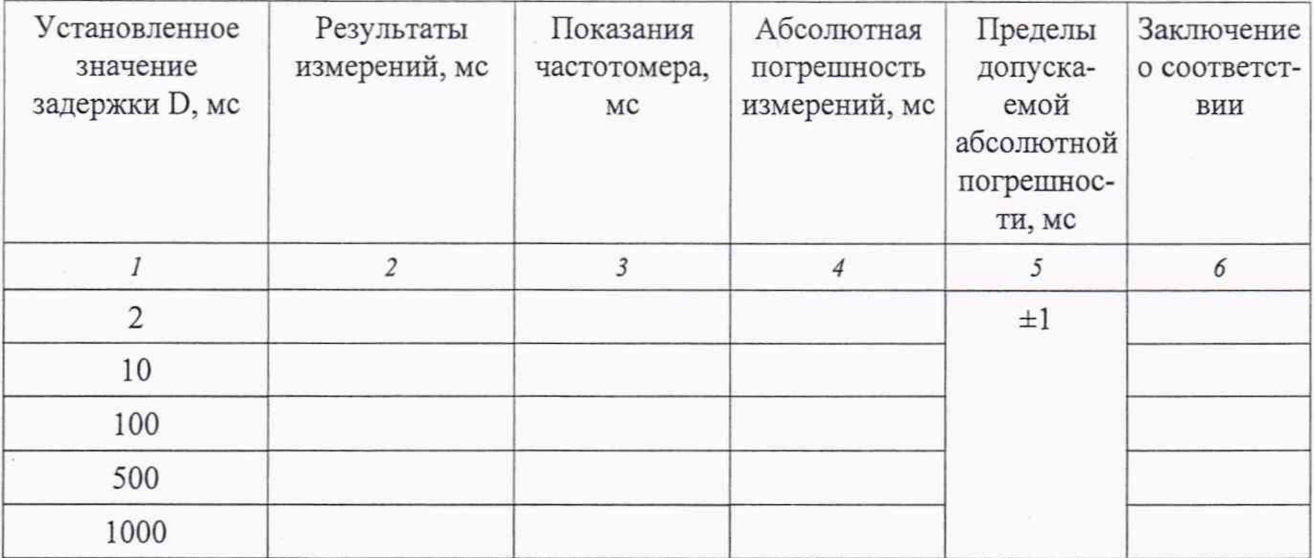

Результаты поверки считать положительными, если в диапазоне измерений времени задержки основного импульса относительно импульса синхронизации от 2 до 1000 мс значения абсолютной погрешности находятся в допускаемых пределах  $\pm 1$  мс.

#### 10.3 Определение абсолютной погрешности измерений длительности импульсов

10.3.1 Определение абсолютной погрешности измерений длительности импульсов проводить с помощью генератора и частотомера.

10.3.2 Порядок проведения поверки.

Подключить выход генератора к гнезду И2 Переходника, а вход Б частотомера к гнезду Ч1 Переходника. Отключить источник питания из состава комплекса и выход синхроимпульса генератора от Переходника. Установить на Переходнике переключатель S2 в положение «Ам»; переключатель S3 в положение «А», переключатель S4 в положение «И2», а переключатель S5 в положение «М». Установить на генераторе отрицательные импульсы с амплитудой 4 В, длительностью 100 мкс, установить период следования 100 мс. Установленное значение длительности импульса контролировать частотомером. Результат измерений (показание ПК) записать в графу 2, а показания частотомера в графу 3 таблицы 5.

Рассчитать абсолютную погрешность измерений по формуле (1).

Результаты измерений и вычислений записать в таблицу 5.

10.3.3 Повторить пп. 10.3.1-10.3.2 для значений длительности импульсов 0,4; 1,0, 5,0 и 10,0 мс.

Результаты измерений и вычислений записать в таблицу 5.

Таблица 5 - Результаты поверки по определению абсолютной погрешности измерений  $\pi$ пительности импульсов молуля k (k=1.8)

| Показание<br>генератора,<br>MC | Результаты<br>измерений, мс | Показание<br>частотомера,<br>MC | Абсолютная<br>погрешность<br>измерений, мс | Пределы<br>допускаемой<br>абсолютной<br>погрешности,<br>MC | Заключение о<br>соответствии |
|--------------------------------|-----------------------------|---------------------------------|--------------------------------------------|------------------------------------------------------------|------------------------------|
|                                |                             |                                 |                                            |                                                            |                              |
| 0,1                            |                             |                                 |                                            | $\pm 0,003$                                                |                              |
| 0,4                            |                             |                                 |                                            |                                                            |                              |
| 1,0                            |                             |                                 |                                            |                                                            |                              |
| 5,0                            |                             |                                 |                                            |                                                            |                              |
| 10,0                           |                             |                                 |                                            |                                                            |                              |

Результаты поверки считать положительными, если в диапазоне измерений длительности импульсов от от 0,1 до 10,0 мс значения абсолютной погрешности находятся в допускаемых пределах  $\pm 0,003$  мс.

#### 10.4 Определение погрешности измерений амплитуды импульсов

Определение погрешности измерений амплитуды импульсов проводить с помощью генератора.

Поверка проводится на канале А в режимах МОНО и БИПО и на канале RV в режимах МОНО и БИПО. Положение переключателей в соответствии с таблицей 6.

Таблица 6 - Положение переключателей при определении погрешности измерений амплитуды импульсов

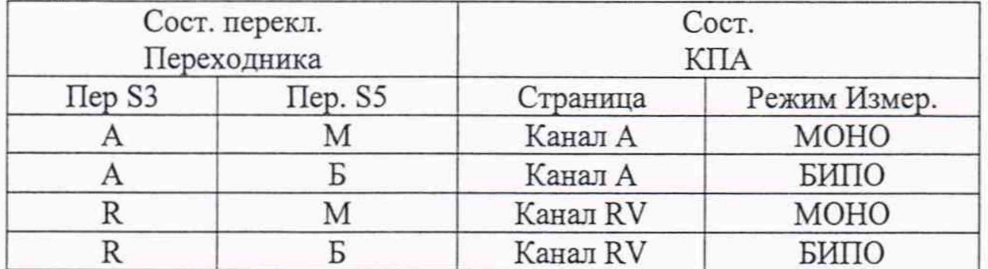

10.4.1 Определение абсолютной погрешности измерений амплитуды импульсов на канале А в режиме МОНО в диапазоне св. минус 2 до минус 0,25 В.

Выполнить действия, перечисленные в п. 10.1 настоящей методики поверки. Установить амплитуду импульса минус 0,25 В на генераторе. Выполнить способом, описанным в пп.8.1, 8.2 руководства по эксплуатации БНПК.468213.008 РЭ1, измерения амплитуды для режима МОНО на модуле k. Результаты измерений записать в графу 2 таблицы 7.

Примечание: Измеренные показания амплитуды импульса выводятся на дисплей ПК в виде абсолютного значения амплитуды (без знака «минус»).

Рассчитать абсолютную погрешность измерений по формуле (2):

$$
\Delta A = A_{u_{3M}} - A_{y_{cm}} \tag{2}
$$

где А<sub>изм</sub> — результат измерений амплитуды импульса, В;

Аул — установленное на генераторе значение амплитуда импульса, В.

Результаты вычислений записать в графу 3 таблицы 7.

Повторить для установленных значений амплитуды импульсов минус 0,5; минус 1 и минус 1,9 В.

Результаты измерений и вычислений записать в таблицу 7.

10.4.2 Определение относительной погрешности измерений амплитуды импульсов на канале А в режиме МОНО в диапазоне от минус 10 до минус 2 В включ.

Выполнить действия, перечисленные в п. 10.1 настоящей методики поверки. Установить на генераторе амплитуду импульса минус 2 В. Выполнить способом, описанным в пп. 8.1, 8.2 руководства по эксплуатации БНПК.468213.008 РЭ1, измерения амплитуды для режима МОНО на модуле к. Результаты измерений записать в графу 2 таблицы 8.

Рассчитать относительную погрешность измерений по формуле (3):

$$
\partial A = \frac{A_{\text{us}} - A_{\text{ycm}}}{A_{\text{ycm}}} \times 100\% \quad , \tag{3}
$$

где Аизм — результат измерений амплитуды, В;

Aver — установленное на генераторе значение амплитуды, В.

Результаты вычислений записать в графу 3 таблицы 8.

Повторить для установленных значений амплитуды импульсов минус 4; минус 6; минус 8 и минус 10 В.

Результаты измерений и вычислений записать в таблицу 8.

10.4.3 Определение абсолютной погрешности измерений амплитуды импульсов на канале А в режиме БИПО в диапазоне св. минус 2 до минус 0,25 В.

Установить на Переходнике переключатель S5 в положение «Б». Выполнить способом, описанным в п.8.4 руководства по эксплуатации БНПК.468213.008 РЭ1, измерения амплитуды для режима БИПО на модуле к. Результаты измерений записать в графу 4 таблицы 7.

Рассчитать абсолютную погрешность измерений амплитуды по формуле (2). Результаты вычислений записать в графу 5 таблицы 7.

Повторить для установленных значений амплитуды импульсов минус 0,5; минус 1 и минус 1,9 В.

Результаты измерений и вычислений записать в таблицу 7.

10.4.4 Определение относительной погрешности измерений амплитуды импульсов на канале А в режиме БИПО в диапазоне от минус 10 до минус 2 В включ.

Выполнить действия, перечисленные в п. 10.1 настоящей методики поверки. Установить амплитуду импульса минус 2 В на генераторе. Выполнить способом, описанным в пп. 8.1, 8.2 руководства по эксплуатации БНПК.468213.008 РЭ1, измерения амплитуды для режима БИПО на модуле к. Результаты измерений записать в графу 4 таблицы 8.

Рассчитать относительную погрешность измерений амплитуды по формуле (3).

Результаты вычислений записать в графу 5 таблицы 8.

Повторить для установленных значений амплитуды импульсов минус 4; минус 6; минус 8 и минус 10 В.

Результаты измерений и вычислений записать в таблицу 8.

10.4.5 Определение абсолютной погрешности измерений амплитуды импульсов на канале RV в режиме МОНО в диапазоне св. минус 2 до минус 0,25 В.

Установить на Переходнике переключатель S3 в положение «R», а переключатель S5 в положение «М». Выполнить способом, описанным в пп. 9.1, 9.2 руководства по эксплуатации БНПК.468213.008 РЭ1, измерения амплитуды для режима МОНО на модуле к. Результаты измерений записать в графу 6 таблицы 7.

Рассчитать абсолютную погрешность измерений амплитуды по формуле (2).

Результаты вычислений записать в графу 7 таблицы 7.

Повторить для установленных значений амплитуды импульсов минус 0,5; минус 1; минус 1,9 В.

Результаты измерений и вычислений записать в таблицу 7.

10.4.6 Определение относительной погрешности измерений амплитуды импульсов на канале RV в режиме МОНО в диапазоне от минус 10 до минус 2 В включ.

Установить на Переходнике переключатель S5 в положение «Б».Выполнить действия, перечисленные в п. 10.1 настоящей методики поверки. Установить амплитуду импульса минус 2 В на генераторе. Выполнить способом, описанным в пп. 8.1, 8.2 руководства по эксплуатации БНПК.468213.008 РЭ1, измерения амплитуды для режима МОНО на модуле к. Результаты измерений записать в графу 6 таблицы 8.

Рассчитать относительную погрешность измерений амплитуды по формуле (3).

Результаты вычислений записать в графу 7 таблицы 8.

Повторить для установленных значений амплитуды импульсов минус 4; минус 6; минус 8 и минус 10 В.

Результаты измерений и вычислений записать в таблицу 8.

10.4.7 Определение абсолютной погрешности измерений амплитуды импульсов на канале RV в режиме БИПО в диапазоне св. минус 2 до минус 0,25 В.

Установить на Переходнике переключатель S5 в положение «Б». Установить на генераторе значение амплитуды импульсов минус 0,25 В.

Выполнить способом, описанным в п.8.4 руководства по эксплуатации

БНПК.468213.008 РЭ1, измерения амплитуды для режима БИПО на модуле к. Результаты измерений записать в графу 8 таблицы 7.

Рассчитать абсолютную погрешность измерений амплитуды по формуле (2).

Результаты вычислений записать в графу 9 таблицы 7.

Повторить для установленных значений амплитуды импульсов минус 0,5; минус 1 и минус 1,9 В.

Результаты измерений и вычислений записать в таблицу 7.

10.4.8 Определение относительной погрешности измерений амплитуды импульсов на канале RV в режиме БИПО в диапазоне от минус 10 до минус 2 В включ.

Установить на Переходнике переключатель S5 в положение «Б». Установить на генераторе значение амплитуды импульсов минус 2 В. Выполнить способом, описанным в п.8.4 руководства по эксплуатации БНПК.468213.008 РЭ1, измерения амплитуды для режима БИПО на модуле к. Результаты измерений записать в графу 8 таблицы 8.

Рассчитать относительную погрешность измерений амплитуды по формуле (3).

Результаты вычислений записать в графу 9 таблицы 8.

Повторить для установленных значений амплитуда импульсов минус 4; минус 6; минус 8; минус 10 В.

Результаты измерений и вычислений записать в таблицу 8.

Таблица 7 - Результаты измерений амплитуды импульсов в диапазоне св. минус 2 до минус 0,25 В модуля  $k$  ( $k=1...8$ )

| Уста-                              | Канал А                             |                                                   |                                     | Канал RV                                          |                                     |                                                   |                                     | Преде-                                            |                                                  |
|------------------------------------|-------------------------------------|---------------------------------------------------|-------------------------------------|---------------------------------------------------|-------------------------------------|---------------------------------------------------|-------------------------------------|---------------------------------------------------|--------------------------------------------------|
| новлен-<br>ное                     | <b>MOHO</b>                         |                                                   | БИПО                                |                                                   | MOHO                                |                                                   | БИПО                                |                                                   | ЛЫ<br>допус-                                     |
| значе-<br>ние<br>ампли-<br>туды, В | Резуль-<br>тат<br>измере-<br>ний, В | Абсо-<br>лютная<br>погреш-<br>ность,<br>$\pm$ , B | Резуль-<br>тат<br>измере-<br>ний, В | Абсо-<br>лютная<br>погреш-<br>ность,<br>$\pm$ , B | Резуль-<br>тат<br>измере-<br>ний, В | Абсо-<br>лютная<br>погреш-<br>ность,<br>$\pm$ , B | Резуль-<br>тат<br>измере-<br>ний, В | Абсо-<br>лютная<br>погреш-<br>ность,<br>$\pm$ , B | каемой<br>абсо-<br>лютной<br>погреш-<br>ности, В |
|                                    |                                     |                                                   |                                     |                                                   |                                     |                                                   |                                     |                                                   |                                                  |
|                                    | $\overline{2}$                      | 3                                                 | $\overline{4}$                      | 5                                                 | 6                                   | $\overline{7}$                                    | 8                                   | 9                                                 | 10                                               |
| $-0,25$                            |                                     |                                                   |                                     |                                                   |                                     |                                                   |                                     |                                                   | $\pm 0,1$                                        |
| $-0,5$                             |                                     |                                                   |                                     |                                                   |                                     |                                                   |                                     |                                                   |                                                  |
| $-1,0$                             |                                     |                                                   |                                     |                                                   |                                     |                                                   |                                     |                                                   |                                                  |
| $-1,9$                             |                                     |                                                   |                                     |                                                   |                                     |                                                   |                                     |                                                   |                                                  |

Таблица 8 - Результаты измерений амплитуды импульсов в диапазоне от минус 10 до минус 2 В включ. модуля  $k$  ( $k=1...8$ )

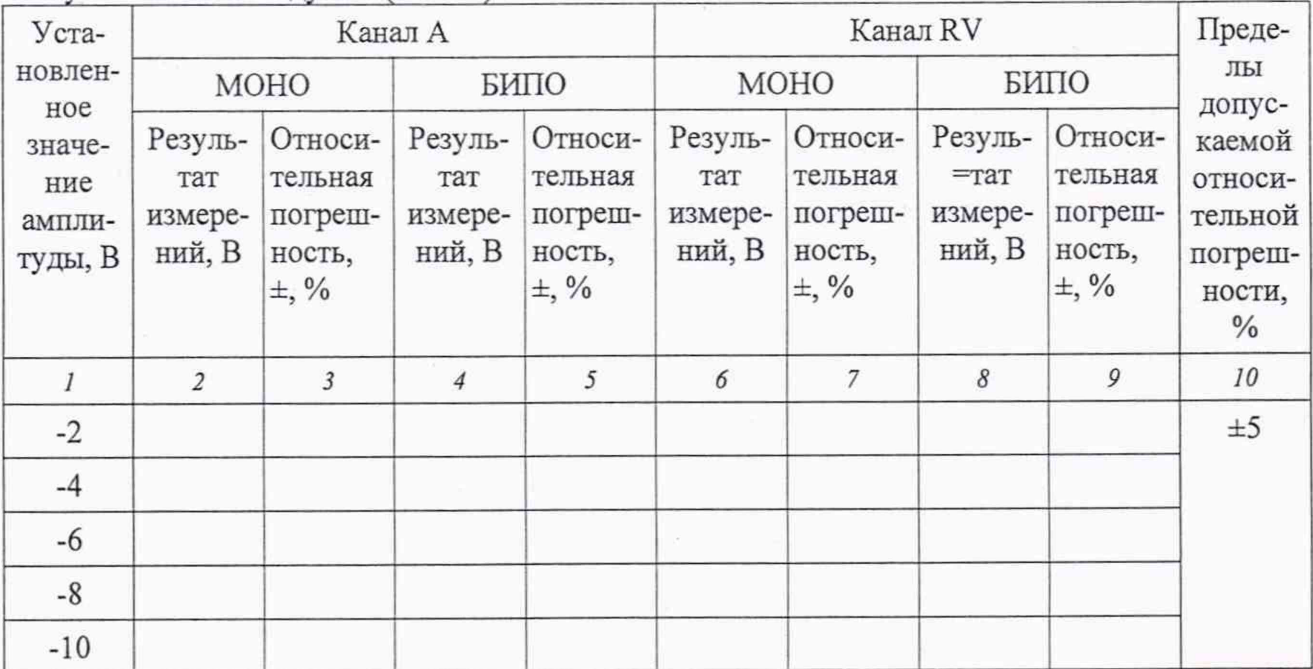

Результаты поверки считать положительными, если в диапазоне измерений амплитуды импульсов от минус 10 до минус 2 В включ. значения относительной погрешности находятся в допускаемых пределах  $\pm 5$  %, а в диапазоне измерений св. минус 2 до минус 0,25 В значения абсолютной погрешности находятся в допускаемых пределах ±0,1 В.

#### 10.5 Определение относительной погрешности установки амплитуды тестовых сигналов

Определение относительной погрешности установки амплитуды тестовых сигналов проводят с помощью осциллографа цифрового TDS1012В (далее — осциллограф) и вольтметра универсального цифрового GDM-8245 (далее — вольтметр) методом косвенных измерений.

10.5.1 Определение относительной погрешности установки амплитуды прямоугольных тестовых сигналов

10.5.1.1 Подготовить к работе комплекс в соответствии с рекомендациями пп. 1.1-1.5 и 1.8 руководства по эксплуатации БНПК.468213.008 РЭ1 и запустить управляющую программу. Выбрать поле «ЭКС» в «Индивидуальном окне» поверяемого модуля и в списке поверяемых стимуляторов указать тип контрольного двухкамерного ЭКС. Установить режим «Индивидуальная работа» для проверяемого модуля к (к=1...8). Выбрать ответ «НЕТ» в появившемся на мониторе сообщении. Откроется страница «УСТАНОВКИ» окна ИНДИВИДУАЛЬНАЯ РАБОТА. Подключить жгутом разъём XI Переходника к разъёму «ТС» на передней панели этого модуля. Подключить осциллограф к гнезду «Осц», а вольтметр к гнезду «Вольт» Переходника. Вольтметр перевести в режим измерения «DCV».

10.5.1.2 Перейти на страницу «Управление» и в поле «Генератор»

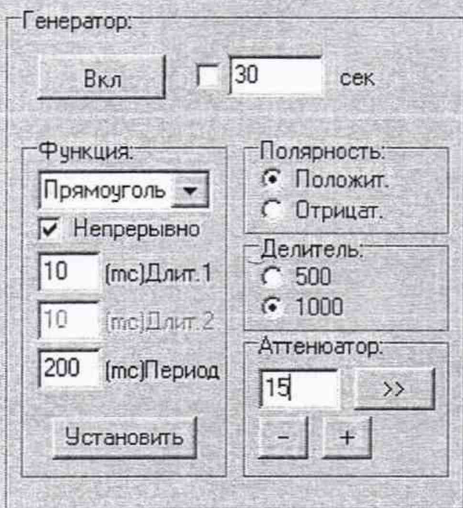

задать следующие параметры тестового сигнала:

а) Функция генер. Прямоугольник;

б) непрерывно;

в) Длит.1 10 мс;

г) Период 20 мс;

д) Полярность «Положит.»

Выбрать кнопку «Установить». Включить генератор комплекса кнопкой «Вкл» на закладке генератора.

10.5.1.3 Устанавливая в поле ввода значения уровня сигнала «Аттенюатор» последовательно значения 10, 100, 500 и 1000 В, измерить с помощью осциллографа амплитуду импульсов положительных при положении переключателя S1 на Переходнике « , » и отрицательных при положении переключателя S1 на Переходнике «<sup>- $V$ </sup>» для амплитуд тестовых

сигналов, соответственно: 0.1; 1.0; 5.0 и 10.0 В. Для тестовых сигналов отрицательной полярности установить в поле «Полярность» значение «Отрицат.».

Измерение амплитуды тестового сигнала проводить с помощью вольтметра, контролируя форму сигнала с помощью осциллографа. Для получения значения амплитуды тестового сигнала, показания вольтметра умножить на коэффициент конвертации  $c_{nn} = 2.0$  для периодического сигнала прямоугольной формы.

10.5.1.4 Рассчитать относительную погрешность установки амплитуды тестового сигнала по формуле (3).

Результаты измерений и вычислений записать в таблицу 9.

Таблица 9 — Результаты измерений амплитуды прямоугольного тестового сигнала модуля k  $(k=1...8)$ 

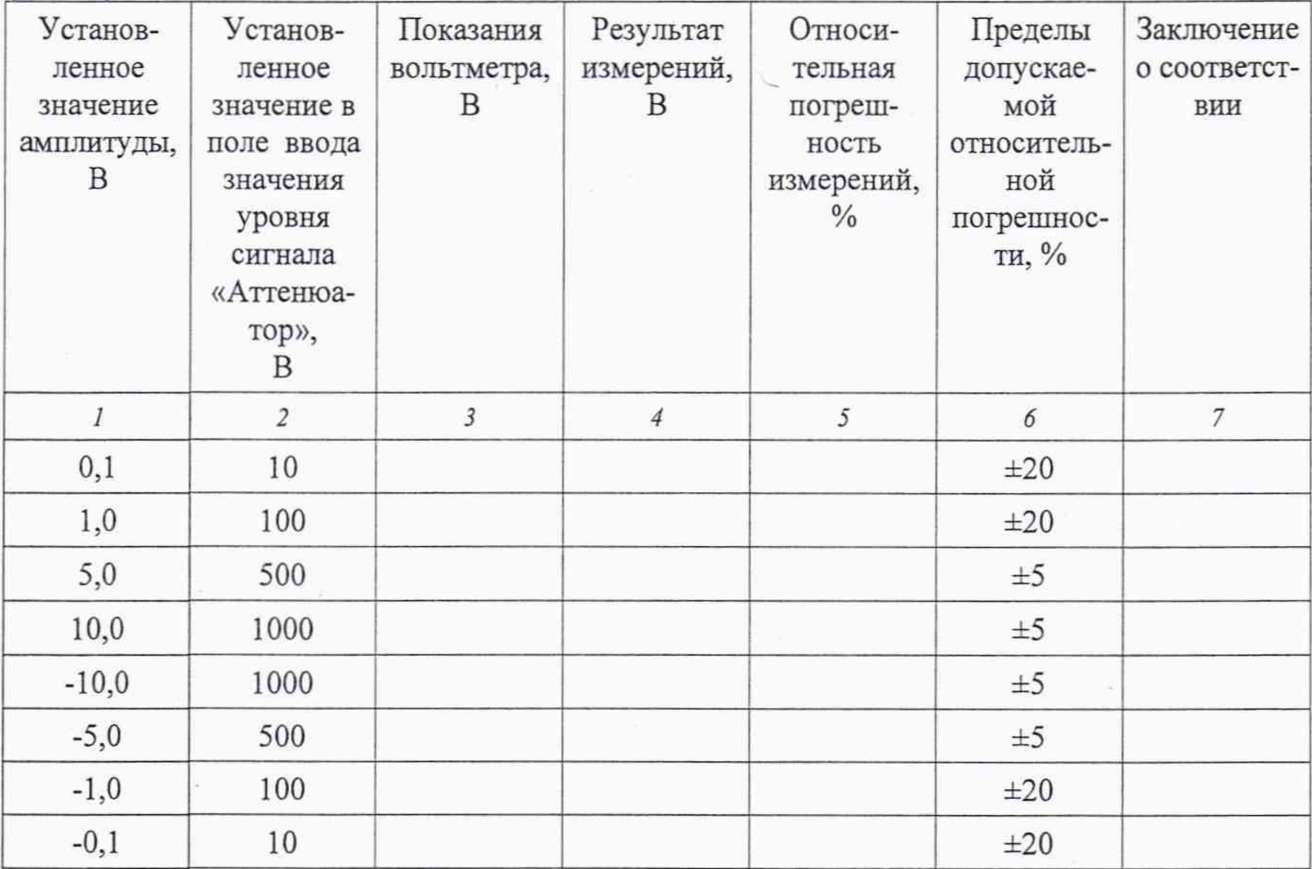

10.5.2 Определение относительной погрешности установки амплитуды треугольных тестовых сигналов производят методом косвенных измерений.

10.5.2.1 Установить следующие параметры тестового сигнала:

а) Функция генер. Треугольник;

 $(6)$  непрер;

в) Длит. 1 10 мс;

г) Длит. 2  $10$  MC;

д) Период 20 мс;

е) Полярность «Положит.».

Выбрать кнопку «Установить». Включить генератор комплекса кнопкой «Вкл» на закладке генератора.

Выполнить операции, перечисленные в пп. 10.5.1.1-10.5.1.3. Вольтметр установить в режим измерения "ACV".

Для получения значения амплитуды тестового сигнала треугольной формы, показания действительного среднего квадратического значения вольтметра умножить на коэффициент конвертации  $c_{mp}$  = 3,464 для периодического сигнала треугольной формы.

Рассчитать относительную погрешность установки амплитуды тестовых сигналов по формуле (3).

Результаты измерений и вычислений записать в таблицу 10.

Таблица 10 — Результаты поверки по определению относительной погрешности измерений амплитуды треугольных тестовых сигналов модуля k (k=1...8)

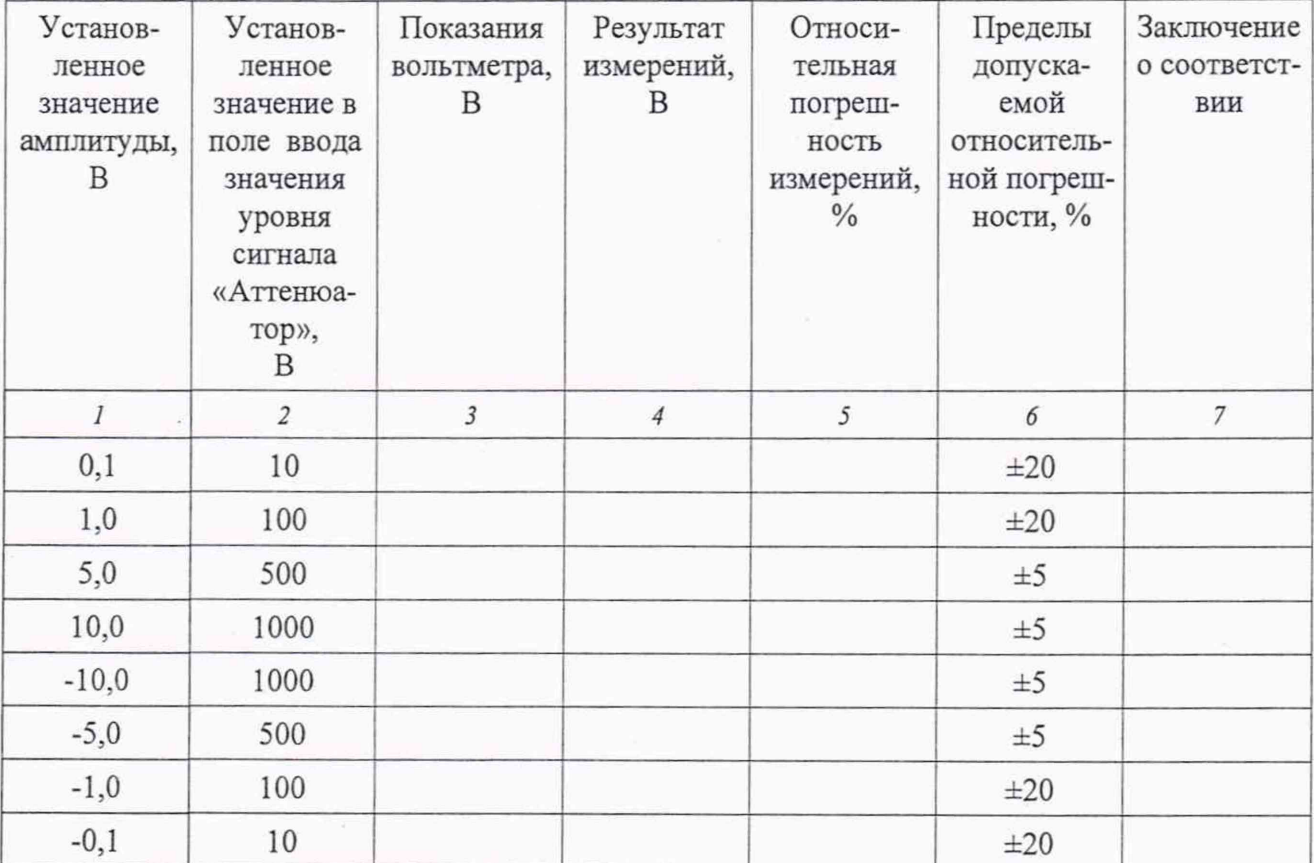

10.5.3 Определение относительной погрешности установки амплитуды синусоидальных тестовых сигналов производить методом косвенных измерений.

10.5.3.1 Установить следующие параметры тестового сигнала:

а) Функция генер. Синус квадрат;

б) непрер.;

в) Длит.1 15 мс;

г) Период  $10$  мс.

Выбрать кнопку «Установить». Включить генератор комплекса кнопкой «Вкл» на закладке генератора.

Выполнить операции, перечисленные в пп. 10.5.1.3-10.5.1.4. Вольтметр установить в режим измерения "ACV". Для получения значения амплитуды тестового сигнала синусоидальной формы, показания вольтметра умножить на коэффициент конвертации  $c_{\text{cm}}$  = 2,828 для периодического сигнала синусоидальной формы.

Рассчитать относительную погрешность установки амплитуды тестовых сигналов по формуле (3).

Результаты измерений и вычислений записать в таблицу 11.

| Установ-<br>ленное<br>значение<br>амплитуды,<br>B | Установ-<br>ленное<br>значение в<br>поле ввода<br>значения<br>уровня<br>сигнала<br>«Аттенюа-<br>тор»,<br>B | Показания<br>вольтметра,<br>B | Результат<br>измерений,<br>Β | Относи-<br>тельная<br>погреш-<br>ность<br>измерений,<br>$\frac{0}{0}$ | Пределы<br>допуска-<br>емой<br>относитель-<br>ной<br>погрешнос-<br>ти, % | Заключение<br>о соответст-<br>вии |
|---------------------------------------------------|----------------------------------------------------------------------------------------------------|-------------------------------|------------------------------|-----------------------------------------------------------------------|--------------------------------------------------------------------------|-----------------------------------|
|                                                   | 2                                                                                                    | 3                             | $\overline{4}$               | 5                                                                     | 6                                                                        | 7                                 |
| 0,1                                               | 10                                                                                                    |                               |                              |                                                                       | ±20                                                                      |                                   |
| 1,0                                               | 100                                                                                                    |                               |                              |                                                                       | ±20                                                                      |                                   |
| 5,0                                               | 500                                                                                                    |                               |                              |                                                                       | $\pm 5$                                                                  |                                   |
| 10,0                                              | 1000                                                                                                    |                               |                              |                                                                       | $\pm 5$                                                                  |                                   |

Таблица 11 — Результаты поверки по определению относительной погрешности измерений амплитулы синусоилальных тестовых сигналов молуля k (k=1...8)

10.5.4 Определение относительной погрешности установки амплитуды сигналов постоянного напряжения производить методом прямых измерений.

10.5.4.1 Подключить к гнезду «Вольт» Переходника вольтметр. Установить следующие параметры тестового сигнала:

а) Функция генер. Константа

Щёлкнуть по кнопке «Установить». Включить генератор комплекса кнопкой «Вкл» на закладке генератора. Вольтметр установить в режим измерения "DCV".

Устанавливая в поле ввода значения уровня сигнала «Аттенюатор» последовательно значения: 10, 100, 500 и 1000 В, измерить с помощью вольтметра уровни напряжений положительных при положении переключателя S1 на Переходнике « ^ » и отрицательных при положении переключателя на Переходнике «-V-» для амплитуд тестовых сигналов, соответственно: 0,1; 1,0; 5,0 и 10,0 В. Для тестовых сигналов отрицательной полярности установить в поле «Полярность» значение «Отрицат.».

Результаты измерений и вычислений записать в таблицу 12.

| Установлен-<br>ное значение<br>амплитуды, В | Установлен-<br>ное значение в<br>поле ввода<br>значения<br>уровня<br>сигнала<br>«Аттенюа-<br>тор»,<br>B | Результат<br>измерений,<br>B | Относительная<br>погрешность<br>измерений,<br>$\frac{0}{0}$ | Пределы<br>допускаемой<br>относительной<br>погрешности,<br>$\frac{0}{0}$                                | Заключение о<br>соответствии |
|---------------------------------------------|----------------------------------------------------------------------------------------------------|------------------------------|-------------------------------------------------------------|----------------------------------------------------------------------------------------------------|------------------------------|
| $\boldsymbol{l}$                            | $\overline{c}$                                                                                          | $\overline{3}$               | $\overline{4}$                                              | $\mathfrak{I}% _{F}=\mathfrak{I}_{F}\!\left( a,b\right) ,\ \mathfrak{I}_{F}=C_{F}\!\left( a,b\right) ,$ | 6                            |
| 0,1                                         | 10                                                                                                    |                              |                                                             | ±20                                                                                                    |                              |
| 1,0                                         | 100                                                                                                    |                              |                                                             | ±20                                                                                                    |                              |
| 5,0                                         | 500                                                                                                    |                              |                                                             | $\pm 5$                                                                                                 |                              |
| 10,0                                        | 1000                                                                                                    |                              |                                                             | $\pm 5$                                                                                                 |                              |
| $-10,0$                                     | 1000                                                                                                    |                              |                                                             | $\pm 5$                                                                                                 |                              |
| $-5,0$                                      | 500                                                                                                    |                              |                                                             | $\pm 5$                                                                                                 |                              |
| $-1,0$                                      | 100                                                                                                    |                              |                                                             | ±20                                                                                                    |                              |
| $-0,1$                                      | 10                                                                                                    |                              |                                                             | ±20                                                                                                    |                              |

Таблица 12 — Результаты поверки по определению относительной погрешности измерений амплитулы тестовых сигналов постоянного напряжения модуля  $k$  ( $k=1...8$ )

Результаты поверки считать положительными, если

- в диапазонах установки амплитуды прямоугольных тестовых сигналов от 0,1 до 10 В и от миннус 10 до миннус 0,1 В значения относительной погрешности находятся в допускаемых пределах, указанных в графе 5 таблицы 9;

- в диапазонах установки амплитуды треугольных тестовых сигналов от 0,1 до 10 В и от минус 10 до минус 0,1 В значения относительной погрешности находятся в допускаемых пределах, указанных в графе 5 таблицы 10;

- в диапазоне установки амплитуды синусоидального тестового сигнала от 0,1 до 10 В значения относительной погрешности находятся в допускаемых пределах, указанных в графе 5 таблицы 11;

- в диапазонах установки амплитуды тестовых сигналов постоянного напряжения от 0,1 до 10 В и от минус 10 до минус 0,1 В значения относительной погрешности находятся в допускаемых пределах, указанных в графе 5 таблицы 12.

#### 10.6 Определение относительной погрешности коэффициентов деления резистивного делителя

Определение значений и относительной погрешности коэффициентов деления резистивного делителя проводить с помощью вольтметра.

10.6.1 Определение коэффициента деления резистивного делителя 1/1000

10.6.1.1 Порядок проведения поверки.

Подключить к гнезду «Вольт» Переходника вольтметр. Установить следующие параметры тестового сигнала:

Функция генер. Константа.

Щёлкнуть по кнопке «Установить».

10.6.1.2 Установить «Делитель» в положение «1000».

Включить генератор комплекса кнопкой «Вкл» на закладке генератора.

Установить в поле ввода значения уровня сигнала «Аттенюатор» значение 1000 и измерить с помощью вольтметра уровень напряжения «U» при положении «\_^\_» переключателя S1 на Переходнике. Отключить жгут связи Переходника с гнездом «ТС» модуля. Подключить вольтметр к соответствующим гнёздам Переходника. Установить на Переходнике переключатель S2 в положение «Фр», переключатель S3 в положение «А» и переключатель S5 в положение «М».

Таблица 13 — Положение переключателей при определении коэффициента деления резистивного делителя

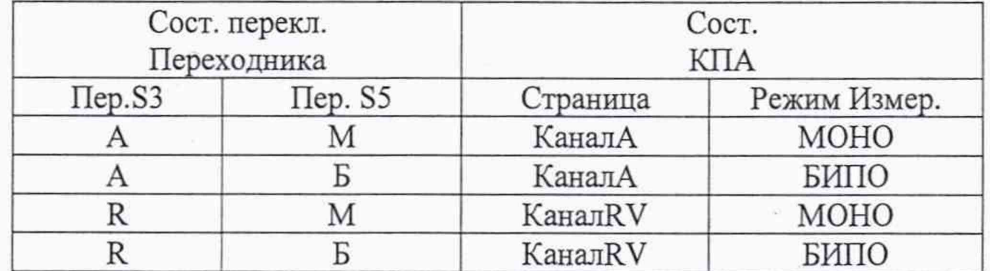

Подключить вольтметр к гнезду Oc1 и измерить напряжение «u» для всех комбинаций режимов измерения в комплексе и положений переключателей на Переходнике, приведенных в таблице 13.

10.6.1.3 Рассчитать коэффициент деления по формуле (4):

$$
k = \frac{u}{U} \quad , \tag{4}
$$

где U — показание вольтметра, В;

u - показание вольтметра, подключённого к гнезду Oc1, B.

Результаты измерений и вычислений записать в таблицу14.

Таблица 14 — Результаты поверки по определению коэффициентов деления резистивного делителя при разных положениях переключателей для делителя «1000»

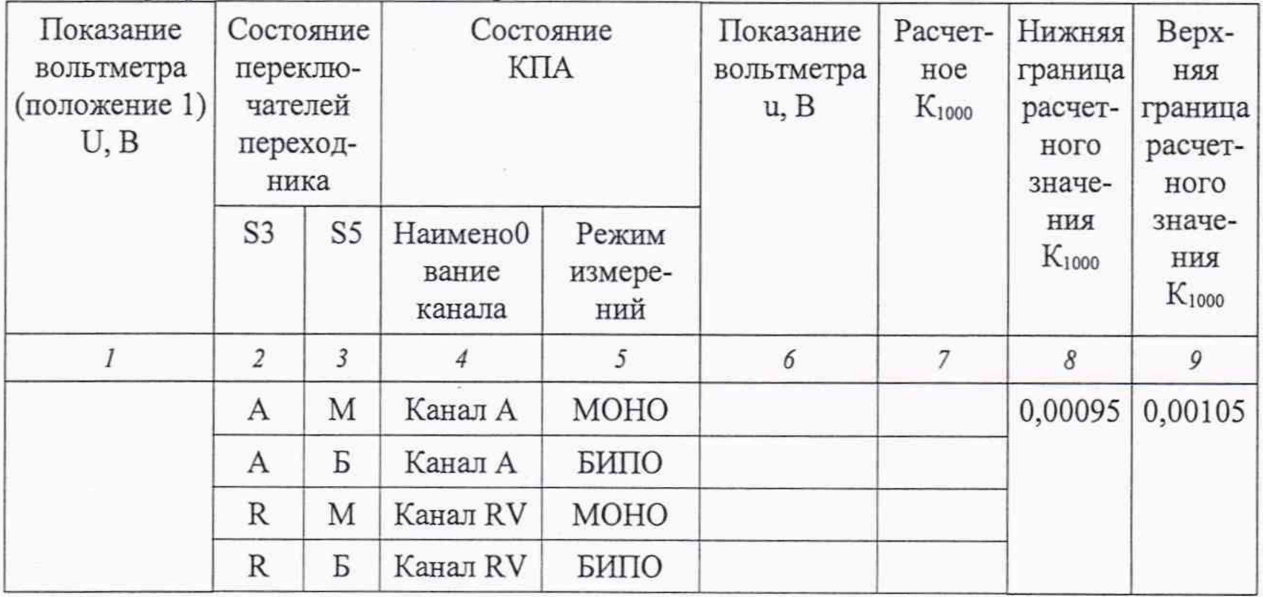

Результаты поверки считать положительными, если при разных положениях переключателей расчетные значения коэффициентов деления резистивного делителя находятся в допускаемых пределах, указанных в графах 8 и 9 таблицы 14.

10.6.2 Определение коэффициента деления резистивного делителя 1/500

10.6.2.1 Порядок проведения испытаний.

Подключить к гнезду «Вольт» Переходника вольтметр. Установить следующие параметры тестового сигнала:

Функция генер. Константа.

Щёлкнуть по кнопке «Установить».

10.6.2.2 Установить «Делитель» в положение «500».

Включить генератор комплекса кнопкой «Вкл» на закладке генератора.

Установить в поле ввода значения уровня сигнала «Аттенюатор» значение 500 и измерить с помощью вольтметра уровень напряжения «U» при положении «  $\land$  » переключателя S1 на Переходнике. Отключить жгут связи Переходника с гнездом «ТС» модуля. Подключить вольтметр к соответствующим гнёздам Переходника. Установить на Переходнике переключатель S2 в положение «Фр», переключатель S3 в положение «А» и переключатель S5 в положение «М».

Подключить вольтметр к гнезду Ос1 и измерить напряжение «и» для всех комбинаций режимов измерения в комплексе и положений переключателей на Переходнике, приведенных в таблице 13.

10.6.2.3 Рассчитать коэффициент деления по формуле (4).

Результаты измерений и вычислений записать в таблицу 15.

Таблица 15 — Результаты поверки по определению коэффициентов деления резистивного делителя при разных положениях переключателей для делителя «500»

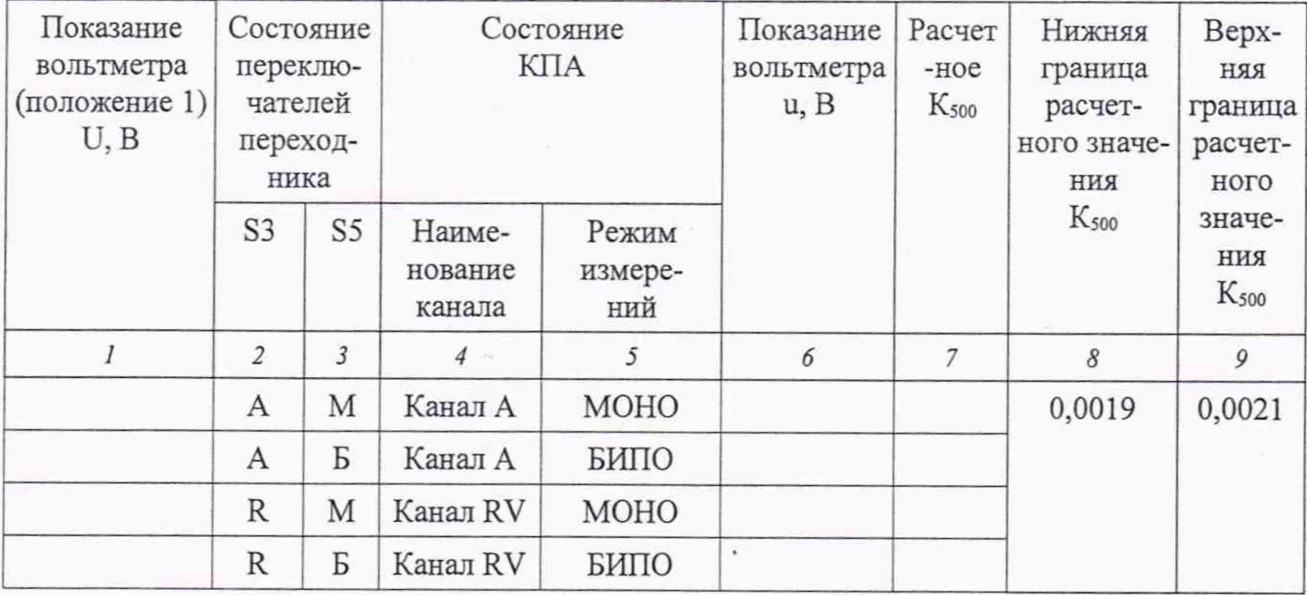

Результаты поверки считать положительными, если при разных положениях переключателей расчетные значения коэффициентов деления резистивного делителя находятся в допускаемых пределах, указанных в графах 8 и 9 таблицы 15.

10.7 Определение абсолютной погрешности установки периода следования тестовых сигналов

Определение абсолютной погрешности установки периода следования тестовых сигналов проводить с помощью частотомера.

10.7.1 Выполнить действия в соответствии с п. 10.1 настоящей методики поверки. Подключить частотомер к гнезду «Час» Переходника. На странице «Управление» задать следующие параметры тестового сигнала:

а) Функция генер. Прямоугольник;

б) Непрерывно;

в) Аттенюатор в положение 500;

г) Длит. 1 2 мс;

д) Период 5 мс.

10.7.2 Выбрать кнопку «Установить». Включить генератор комплекса кнопкой «Вкл» на закладке генератора. Измерить частотомером период сигнала. Результаты измерений записать в графу 2 таблицы 16.

10.7.3 Повторить операции пп. 10.7.1-10.7.2 для периодов 50, 1000, 3000 и 5000 мс.

Рассчитать абсолютную погрешность измерений по формуле (1).

Результаты измерений и вычислений записать в таблицу 16.

Таблица 16 — Результаты поверки по определению абсолютной погрешности измерений периода следования тестовых сигналов

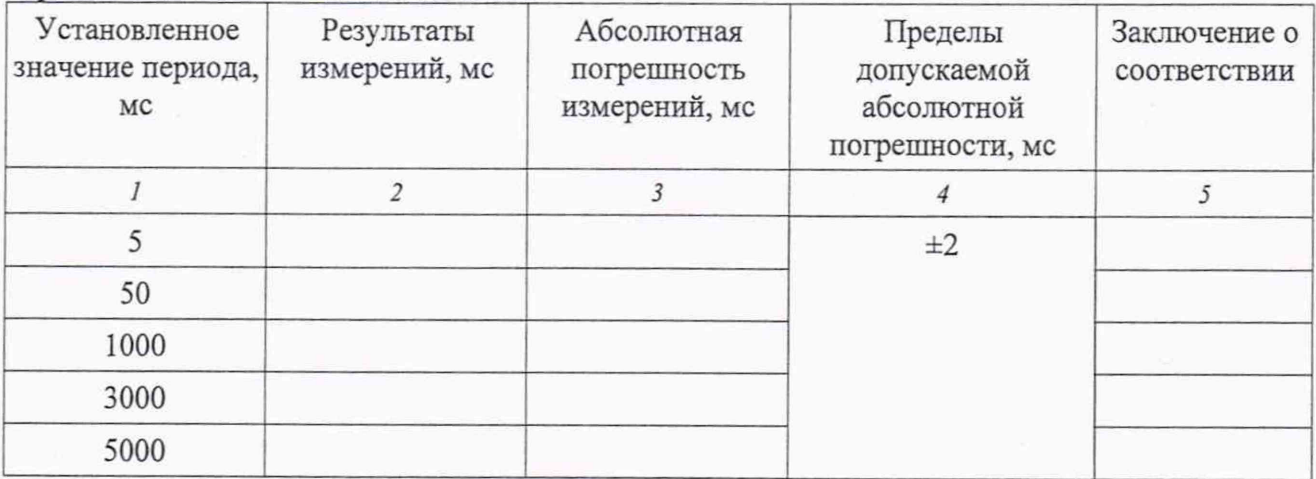

Результаты поверки считать положительными, если в диапазоне установки периода следования тестового сигнала от 5 до 5000 мс значения абсолютной погрешности находятся в допускаемых пределах ±2 мс.

#### 10.8 Определение абсолютной погрешности установки длительности тестовых сигналов

10.8.1 Определение абсолютной погрешности установки длительности прямоугольных тестовых сигналов в диапазоне от 2 до 50 мс проводить с помощью частотомера, а для сигналов св. 50 до 200 мс — с помощью осциллографа.

10.8.1.1 Порядок выполнения поверки.

Выполнить действия в соответствии с п. 10.3 настоящей методики поверки. Подключить частотомер к гнезду «Час» Переходника, а осциллограф к гнезду «Осц» Переходника. На странице «Управление» задать следующие параметры тестового сигнала:

а) Функция генер. **Прямоугольник;**

б) Непрерывно;

в) Установить в поле ввода значения уровня сигнала «Аттенюатор» в положение 500;

г) Период 1000 мс;

д) Длит. 1 2 мс.

10.8.1.2 Выбрать кнопку «Установить». Включить генератор комплекса кнопкой «Вкл» на закладке генератора. Измерить длительность импульса частотомером. Результаты измерений записать в графу 2 таблицы 17.

10.8.1.3 Рассчитать абсолютную погрешность измерений по формуле 1. Результаты вычислений записать в графу 3 таблицы 17.

10.8.1.4 Повторить пп. 10.8.1.1-10.8.1.3, устанавливая Длит. 1 равную: 10, 50, 100 и 200 мс. Измерять длительность импульса до 50 мс включ. с помощью частотомера, а импульсы длительностью св. 50 мс с помощью осциллографа.

Результаты измерений и вычислений записать в таблицу 18.

Таблица 17 — Результаты измерений длительности прямоугольного тестового сигнала

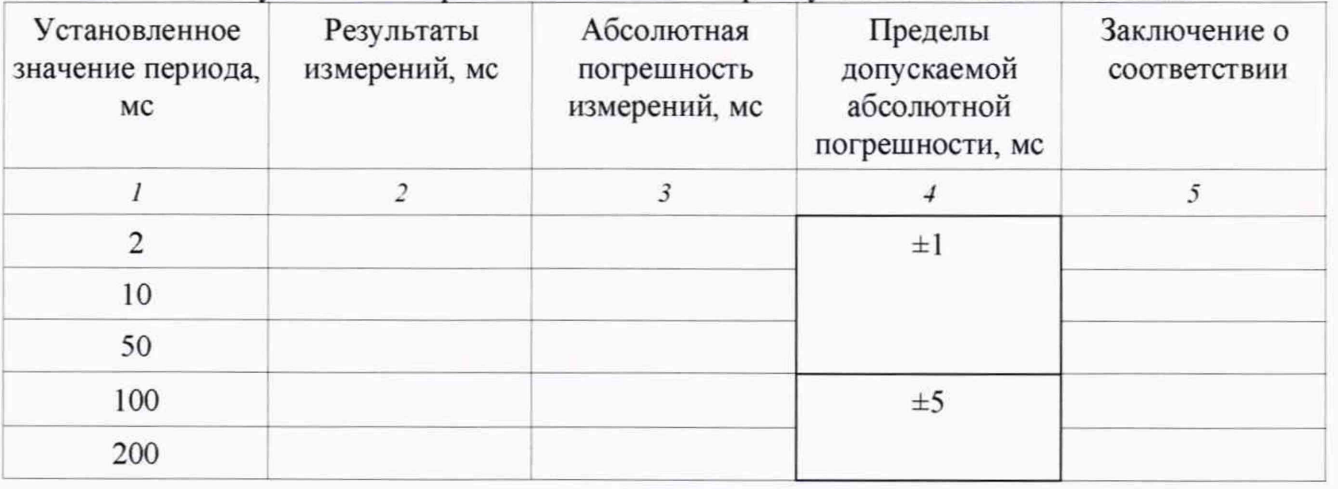

Результаты поверки считать положительными, если в диапазоне установки длительности прямоугольного тестового сигнала от 2 до 50 мс включ. значения абсолютной погрешности находятся в допускаемых пределах  $\pm 1$  мс, а в диапазоне св. 50 до 200 мс значения абсолютной погрешности находятся в допускаемых пределах ±5 мс.

10.8.2 Определение абсолютной погрешности установки длительности нарастания треугольных тестовых сигналов проводить с помощью осциллографа.

10.8.2.1 Порядок выполнения поверки.

Выполнить действия в соответствии с п. 10.3 настоящей методики поверки. Подключить осциллограф к гнезду «Осц» Переходника. На странице «Управление» задать следующие параметры тестового сигнала:

а) Функция генер. **Треугольник;**

б) Непрерывно;

в) Установить в поле ввода значения уровня сигнала «Аттенюатор» в положение 400;

г) Период 1000 мс;

д) Длит.2 2 мс

е) Длит. 1 2 мс.

10.8.2.2 Выбрать кнопку «Установить». Включить генератор комплекса кнопкой «Вкл» на закладке генератора. Измерить с помощью осциллографа длительность линейно нарастающей части импульса. Результаты измерений записать в графу 2 таблицы 18.

10.8.2.3 Рассчитать абсолютную погрешность измерений по формуле (1).

Результаты вычислений записать в графу 3 таблицы 18.

4.8.2 4 Повторить пп. 10.8.2.1-10.8.2.3, устанавливая Длит. 1 равным: 10, 50, 100 и 200 мс. Результаты измерений и вычислений записать в таблицу 18.

Таблица 18 — Результаты поверки по определению абсолютной погрешности измерений длительности нарастания и убывания треугольных тестовых сигналов

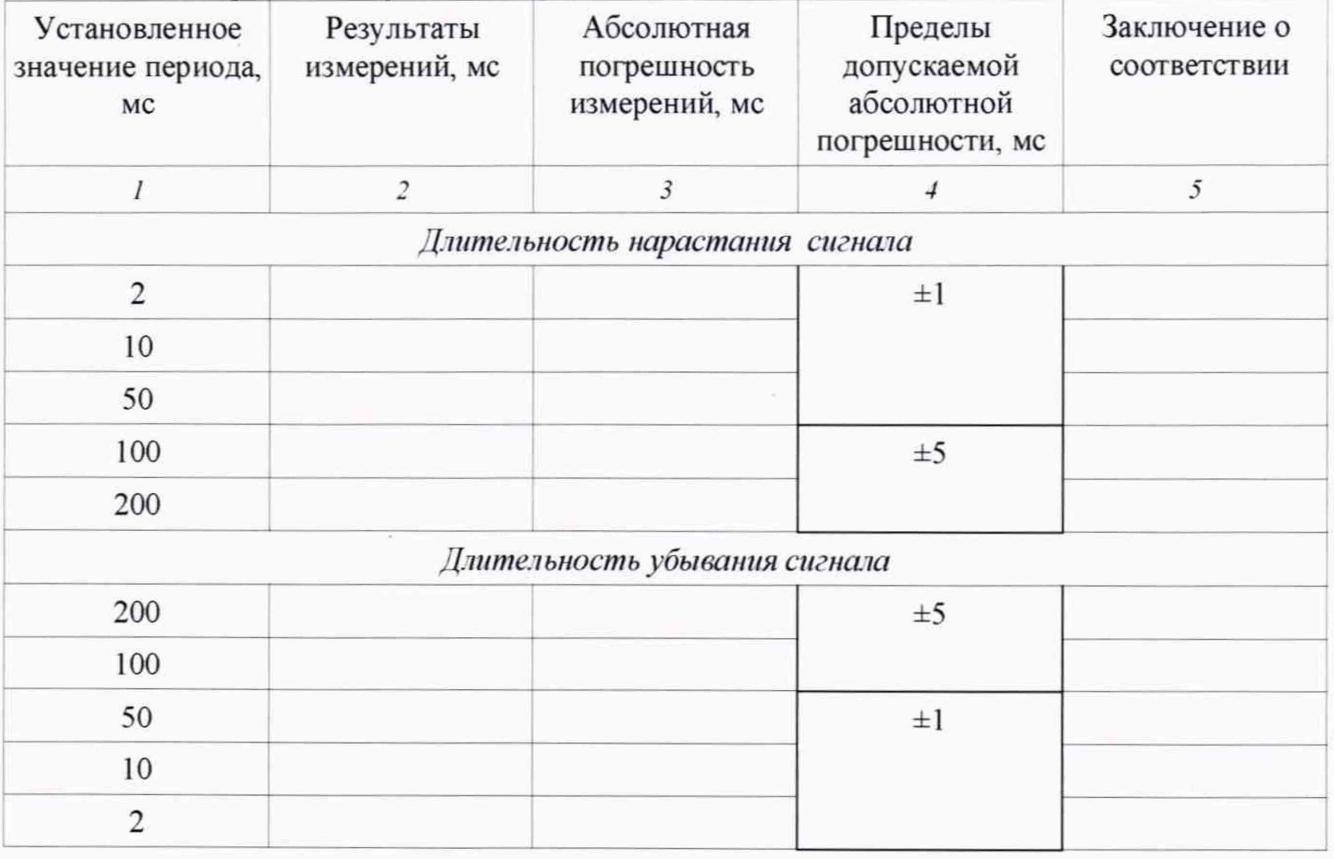

Результаты поверки считать положительными, если в диапазоне установки длительности нарастания треугольного тестового сигнала от 2 до 50 мс включ. значения абсолютной погрешности находятся в допускаемых пределах ±1 мс, а в диапазоне св. 50 до 200 мс значения абсолютной погрешности находятся в допускаемых пределах ±5 мс.

10.8.3 Определение абсолютной погрешности установки длительности убывания треугольных тестовых сигналов

10.8.3.1 Порядок выполнения поверки.

На странице «Управление» задать следующие параметры тестового сигнала:

а) Функция генер. **Треугольник;**

б) Непрерывно;

в) Установить в поле ввода значения уровня сигнала «Аттенюатор» в положение 400;

г) Период 1000 мс;

д) Длит. 1 2 мс

е) Длит.2 2 мс.

10.8.3.2 Выбрать кнопку «Установить». Включить генератор комплекса кнопкой «Вкл» на закладке генератора. Измерить с помощью осциллографа длительность линейно снижающейся части импульса. Результаты измерений записать в графу 2 таблицы 18.

10.8.3.3 Рассчитать абсолютную погрешность измерений по формуле (1). Результаты вычислений записать в графу 3 таблицы 18.

10.8.3.4 Повторить пп. 10.8.3.1-10.8.3.3, устанавливая Длит.2 равным: 10, 50, 100 и 200 мс. Результаты измерений и вычислений записать в таблицу 18.

Результаты поверки считать положительными, если в диапазоне установки длительности убывания треугольного тестового сигнала от 2 до 50 мс включ. значения абсолютной погрешности находятся в допускаемых пределах ±1 мс, а в диапазоне св. 50 до 200 мс значения абсолютной погрешности находятся в допускаемых пределах ±5 мс.

10.8.4 Определение абсолютной погрешности установки длительности синусоидальных тестовых сигналов проводить с помощью частотомера.

10.8.4.1 Порядок выполнения поверки.

Выполнить действия в соответствии с п. 10.5 настоящей методики поверки. Подключить осциллограф к гнезду «Осц» Переходника. На странице «Управление» задать следующие параметры тестового сигнала:

а) Функция генер **Синус квадрат;**

б) Непрерывно;

в) Аттенюатор в положение 500;

г) Полярность: **Положит.**

д) Период 3000 мс;

е) Длит. 1 2 мс.

10.8.4.2 Выбрать кнопку «Установить». Включить генератор комплекса кнопкой «Вкл» на закладке генератора. Измерить с помощью частотомера длительность периодического синусоидального сигнала. Результаты измерений записать в графу 3 таблицы 19.

10.8.4.3 Рассчитать абсолютную погрешность измерений по формуле (1). Результаты вычислений записать в графу 4 таблицы 19.

Повторить пп. 10.8.4.1-10.8.4.2, устанавливая Длит. 1 равную: 10, 50, 100 и 200 мс.

Результаты измерений и вычислений записать в таблицу 19.

10.8.4.4 Повторить пп. 10.8.4.1-10.8.4.2, установив полярность сигнала **«Отрицат.»** и устанавливая Длит. 1 и соответствующий Период равными: 2, 10, 50, 100 и 200 мс. Результаты измерений и вычислений записать в таблицу 19.

Таблица 19 — Результаты поверки по определению абсолютной погрешности измерений дли-.....1

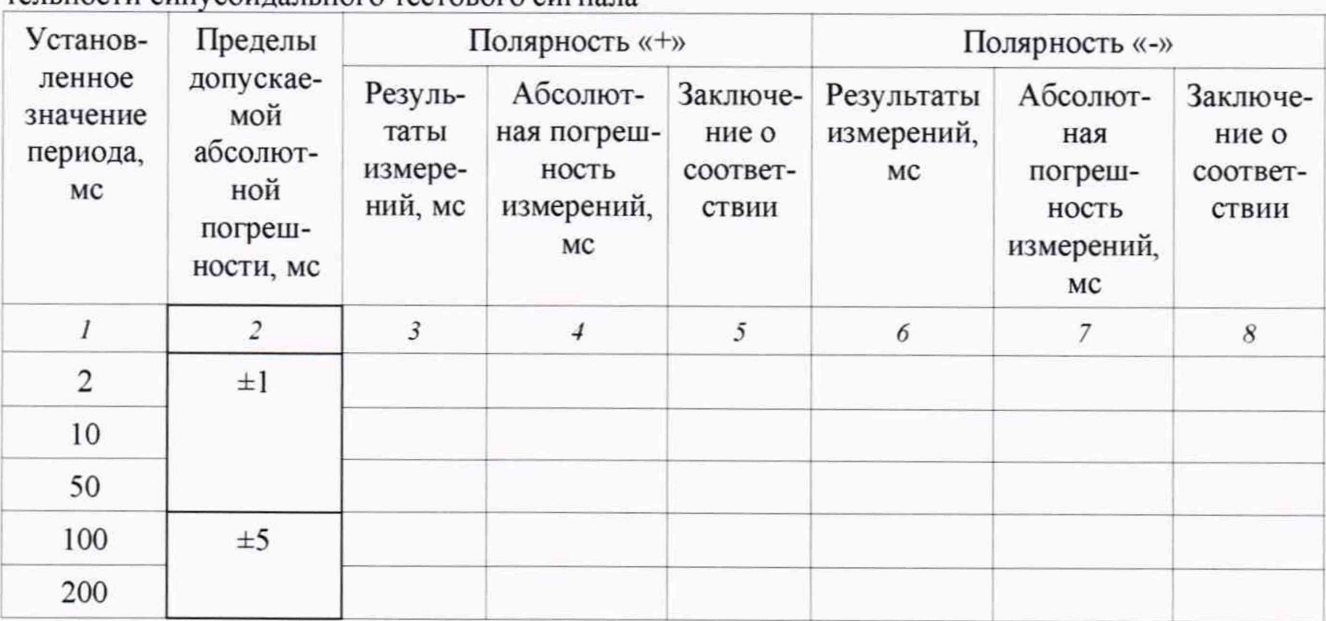

Результаты испытаний считать положительными, если в диапазоне установки длительности синусоидального тестового сигнала от 2 до 50 мс включ. значения абсолютной погрешности находятся в допускаемых пределах ±1 мс, а в диапазоне св. 50 до 200 мс значения абсолютной погрешности находятся в допускаемых пределах ±5 мс.

# 11 ПОДТВЕРЖДЕНИЕ СООТВЕТСТВИЯ СРЕДСТВА ИЗМЕРЕНИЙ МЕТРОЛОГИЧЕСКИМ ТРЕБОВАНИЯМ

11.1 Результаты поверки по определению абсолютной погрешности измерений периода следования импульсов считать положительными, если в диапазоне измерений от 200 до 3950 мс значения абсолютной погрешности находятся в допускаемых пределах ±1 мс.

11.2 Результаты поверки по определению абсолютной погрешности измерений времени задержки основного импульса относительно импульса синхронизации считать положительными, если в диапазоне измерений от 2 до 1000 мс значения абсолютной погрешности находятся в допускаемых пределах ±1 мс.

11.3 Результаты поверки по определению абсолютной погрешности измерений длительности импульсов считать положительными, если в диапазоне измерений от 0,1 до 10 мс значения абсолютной погрешности находятся в допускаемых пределах ±3 мкс.

11.4 Результаты поверки по определению погрешности измерений амплитуды импульсов считать положительными, если:

-в диапазоне измерений от минус 10 до минус 2 В включ. значения относительной погрешности находятся в допускаемых пределах ±5 %;

-в диапазоне измерений св. минус 2 до минус 0,25 В значения абсолютной погрешности находятся в допускаемых пределах ±0,1 В.

11.5 Результаты поверки по определению относительной погрешности установки амплитуды тестовых сигналов считать положительными, если:

-в диапазонах установки амплитуды прямоугольных тестовых сигналов от 0,1 до 10 В и от минус 10 до минус 0,1 В значения относительной погрешности находятся в допускаемых пределах, указанных в графе 5 таблицы 9;

-в диапазонах установки амплитуды треугольных тестовых сигналов от 0,1 до 10 В и от минус 10 до минус 0,1 В значения относительной погрешности находятся в допускаемых пределах, указанных в графе 5 таблицы 10;

-в диапазоне установки амплитуды синусоидальных тестовых сигналов от 0,1 до 10 В значения относительной погрешности находятся в допускаемых пределах, указанных в графе 5 таблицы 11;

-в диапазонах установки амплитуды тестовых сигналов постоянного напряжения от 0,1 до 10 В и от минус 10 до минус 0,1 В значения относительной погрешности находятся в допускаемых пределах, указанных в графе 5 таблицы 12.

11.6 Результаты поверки по определению относительной погрешности коэффициентов деления резистивного делителя считать положительными, если расчетные значения находятся в допускаемых пределах ±5 %.

11.7 Результаты поверки по определению абсолютной погрешности установки периода следования тестовых сигналов считать положительными, если в диапазоне от 5 до 5000 мс значения абсолютной погрешности находятся в допускаемых пределах ±2 мс.

25

11.8 Результаты поверки по определению абсолютной погрешности установки длительности тестовых сигналов считать положительными, если:

-в диапазоне установки длительности прямоугольного тестового сигнала от 2 до 50 мс включ. значения абсолютной погрешности находятся в допускаемых пределах ±1 мс, в диапазоне св. 50 до 200 мс значения абсолютной погрешности находятся в допускаемых пределах ±5 мс;

-в диапазоне установки длительности нарастания и убывания треугольных тестовых сигналов от 2 до 50 мс включ. значения абсолютной погрешности находятся в допускаемых пределах ±1 мс, в диапазоне св. 50 до 200 мс значения абсолютной погрешности находятся в допускаемых пределах ±5 мс;

<span id="page-25-0"></span>-в диапазоне установки длительности синусоидальных тестовых сигналов от 2 до 50 мс значения абсолютной погрешности находятся в допускаемых пределах  $\pm 1$  мс, в диапазоне св. 50 до 200 мс значения абсолютной погрешности находятся в допускаемых пределах ±5 мс.

#### 12 ОФОРМ ЛЕНИЕ РЕЗУЛЬТАТОВ ПОВЕРКИ

12.1 Результаты поверки комплекса подтверждаются сведениями о результатах поверки средств измерений, включенными в Федеральный информационный фонд по обеспечению единства измерений. По заявлению владельца комплекса или лица, представившего его на поверку, выдается свидетельство о поверке средства измерений, или выдается извещение о непригодности к применению средства измерений.

12.2 Результаты поверки оформляются в соответствии с приказом Минпромторга России от 31.07.2020 №2510.

Начальник НИО-6 ФГУП «ВНИИФТРИ»

В.И. Добровольский

С.В. Шерстобитов

Начальник лаборатории 610 ФГУП «ВНИИФТРИ»

26